*Δημήτρης Κουγιουμτζής* http://users.auth.gr/dkugiu/Teach/Architect/ E-mail: dkugiu@auth.gr

## **Εργαστήριο SPSS στην Περιγραφική Στατιστική**

**Α1.** Για τη μελέτη του αριθμού των διακεκριμένων δωματίων ανά διαμέρισμα σε μια περιοχή της πόλης συλλέχτηκαν στοιχεία από 120 διαμερίσματα πολυκατοικιών όπως δείχνει ο παρακάτω πίνακας.

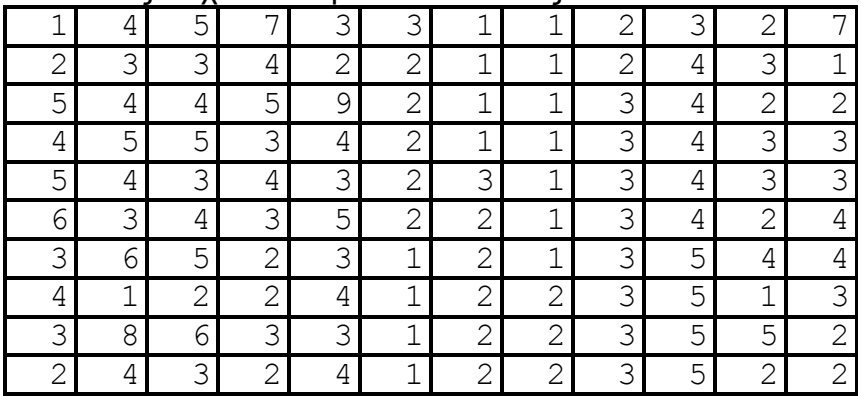

- 1. Αντιγράψτε τα δεδομένα του Πίνακα σε φύλλο δεδομένων του SPSS.
- 2. Για τα δεδομένα δωματίων δημιουργείστε πίνακες συχνότητας. [Analyze -> Descriptive Statistics -> Frequencies]
- 3. Για τα δεδομένα δωματίων δημιουργείστε κατάλληλα γραφήματα. [Graphs -> Legacy Dialogs -> Bar... (Simple, Summaries for groups of cases)] [Graphs -> Pie... (Summaries for groups of cases)]
- 4. Σχολιάστε ποιος είναι ο πιο συχνός αριθμός δωματίων στα διαμερίσματα και ποιο είναι το ποσοστό των μεγάλων διαμερισμάτων (δωμάτια > 4).
- 5. Περιγράψτε το πρόβλημα σε κείμενο Word, μεταφέρετε τα αποτελέσματα σας (πίνακες / γραφήματα) σε κατάλληλα σημεία του κειμένου Word και γράψτε τα σχόλια σας από το 4.

**Β1.** Στους παρακάτω πίνακες δίνονται οι χρόνοι ανάφλεξης 30 δοκιμίων κάποιου υλικού ταπετσαρίας Α και 20 δοκιμίων κάποιου υλικού ταπετσαρίας Β που εκτέθηκαν στη φωτιά (με ακρίβεια δεύτερου δεκαδικού του δευτερολέπτου).

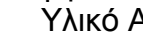

Υλικό Β

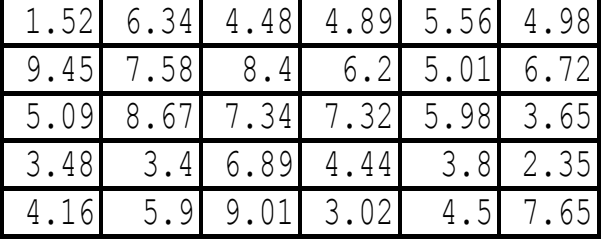

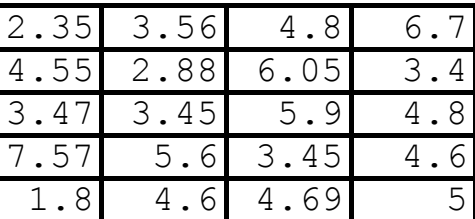

1. Αντιγράψτε τα δεδομένα του Πίνακα σε φύλλο δεδομένων του SPSS.

2. Για τα δεδομένα για το υλικό Α και Β δημιουργείστε κατάλληλους πίνακες για τα μέτρα θέσης και μεταβλητότητας.

```
[Analyze -> Descriptive Statistics -> Frequencies]
```
3. Σχηματίστε το ιστόγραμμα για κάθε δείγμα.

```
[Graphs -> Legacy Dialogs -> Histogram...]
[Graphs -> Interactive (Chart Builder) -> 
Histogram...]
Σχηματίστε σ' ένα γράφημα το θηκόγραμμα για το κάθε δείγμα.
[Graphs -> Legacy Dialogs -> Boxplot]
```

```
(Simple και Summaries of separate variables)
```
- 4. Με βάση τους πίνακες και τα γραφήματα που σχεδιάσατε σχολιάστε αν ο χρόνος ανάφλεξης για το κάθε υλικό φαίνεται να ακολουθεί κανονική κατανομή.
- 5. Σχολιάστε αν φαίνεται να διαφέρουν οι κατανομές του χρόνου ανάφλεξης για τα δύο υλικά.
- 6. Περιγράψτε το πρόβλημα σε κείμενο Word, μεταφέρετε τα αποτελέσματα σας (πίνακες / γραφήματα) σε κατάλληλα σημεία του κειμένου Word και γράψτε τα σχόλια σας από το 5 και 6.

**Α2.** Η έξοδος κινδύνου σε κλειστούς χώρους χαρακτηρίζεται σε κλίμακα από 0 ως 4 (0  $\rightarrow$  δεν υπάρχει, 1  $\rightarrow$  ελλιπής, 2  $\rightarrow$  μέτρια, 3  $\rightarrow$  ικανοποιητική, 4  $\rightarrow$  άριστη). Σε 60 κλειστούς χώρους ελέγχθηκε η έξοδος κινδύνου και οι χαρακτηρισμοί δίνονται παρακάτω:

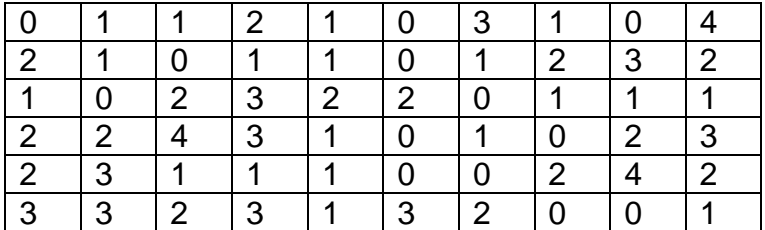

Κάνετε αντίστοιχη ανάλυση με το πρόβλημα Α1.

**Β2.** Για την αρχιτεκτονική τοπίου ορίστηκε μια περιοχή Α με 10 αγροτεμάχια και μια περιοχή Β με 12 αγροτεμάχια. Οι εκτάσεις για τα δύο δείγματα δίνονται στον .<br>παρακάτω πίνακα (σε m<sup>2</sup>):

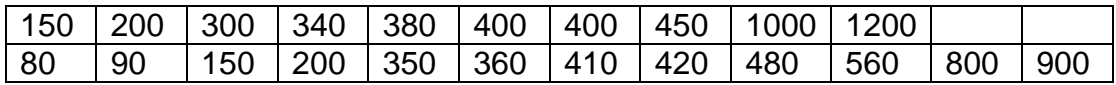

Κάνετε αντίστοιχη ανάλυση με το πρόβλημα Β1.